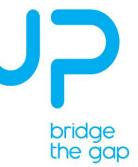

The UP Squared Robomaker dev. kit is the first robotics kit in production which bridges the gap between the virtual testing environment and the field. The deep integration of the hardware with Amazon RoboMaker delivers an unprecedented experience to the developer speeding up the time to production.

### What's in your kit

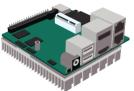

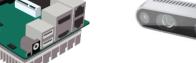

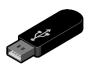

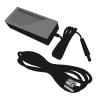

UP Squared board Ubuntu 16.04 OS & OpenVINO™ Tool Kit

Real Sense Camera(D435i)

USB w/installation script & tutorial

Power supply

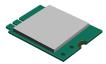

Wifi mPCIe module

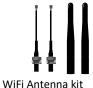

wiri Antenna k

You'll need the following, not included:

- A monitor with either HDMI or DisplayPort
- USB keyboard and mouse
- Ethernet cable (or optional WiFi, purchased separately)

# 1 Your UP Squared board

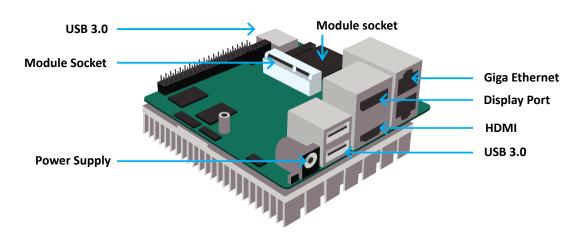

For more information about your UP board, software, accessories and peripherals, please visit www.up-community.org

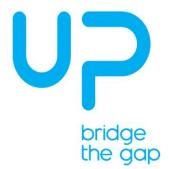

### 2 Install the AI Core X & WiFi module

Al Core X module

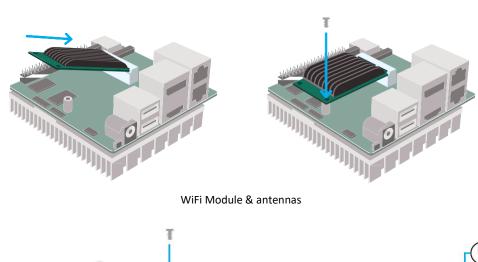

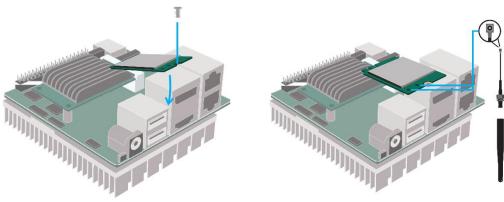

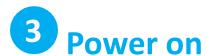

Please view following chart for connectivity overview.

- 1. Make sure to connect monitor before powering up if the board is powered up before connecting a monitor, you may need to power cycle the board to see the display
- 2. Connect power supply to the board and plug in power supply to an outlet

Caution: this is a high-performance board and may get hot during operation.

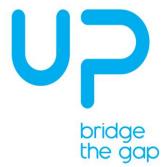

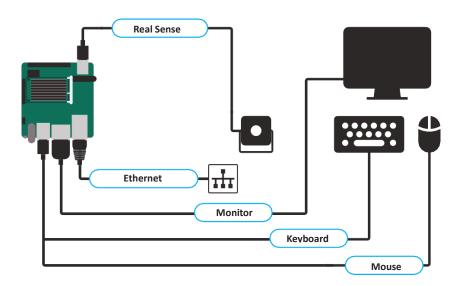

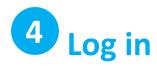

Log in to your Ubuntu 16.04 OS with the following credentials:

Username: upsquared Password: upsquared

If you have proxy settings set them now: (System Settings > Network > Network Proxy).

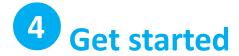

Open the tutorial "UP Squared RoboMaker Developer Kit Setup Guide" which is located on the USB drive included in the kit. Follow the instructions there to complete the setup.

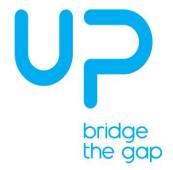

### **Safety Precautions**

Please read the following safety instructions carefully. It is advised that you keep this manual for future references

- 1. All cautions and warnings on the device should be noted.
- 2. Make sure the power source matches the power rating of the device.
- 3. Position the power cord so that people cannot step on it. Do not place anything over the power cord.
- 4. Always completely disconnect the power before working on the system's hardware.
- 5. No connections should be made when the system is powered as a sudden rush of power may damage sensitive electronic components.
- 6. If the device is not to be used for a long time, disconnect it from the power supply to avoid damage by transient overvoltage.
- 7. Always disconnect this device from any power supply before cleaning.
- 8. While cleaning, use a damp cloth instead of liquid or spray detergents.
- 9. Make sure the device is installed near a power outlet and is easily accessible.
- 10. Keep this device away from humidity.
- 11. Place the device on a solid surface during installation to prevent falls.
- 12. Do not cover the openings on the device to ensure optimal heat dissipation.
- 13. Watch out for high temperatures when the system is running.
- 14. Do not touch the heat sink or heat spreader when the system is running
- 15. Never pour any liquid into the openings. This could cause fire or electric shock.
- 16. As most electronic components are sensitive to static electrical charge, be sure to ground yourself to prevent static charge when installing the internal components. Use a grounding wrist strap and contain all electronic components in any static-shielded containers.
- 17. If any of the following situations arises, please the contact our service personnel:
  - I. Damaged power cord or plug
  - II. Liquid intrusion to the device
  - III. Exposure to moisture
  - IV. Device is not working as expected or in a manner as described in this manual
  - V. The device is dropped or damaged
  - VI. Any obvious signs of damage displayed on the device
- 18. DO NOT LEAVE THIS DEVICE IN AN UNCONTROLLED ENVIRONMENT WITH TEMPERATURES BEYOND THE DEVICE'S PERMITTED STORAGE TEMPERATURES (SEE Following Table) TO PREVENT DAMAGE.

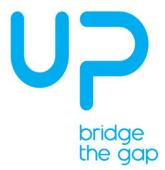

| ∪ <b>&gt;</b> ² - Specifications |                                                                                                    |                        |                                                                                                    |  |  |  |  |
|----------------------------------|----------------------------------------------------------------------------------------------------|------------------------|----------------------------------------------------------------------------------------------------|--|--|--|--|
| (intel)                          | SOC<br>Intel® Celeron™ N3350 (up to 2.4 GHz)<br>Intel® Pentium™ N4200 (up to 2.5 GHz)<br>Intel® Atom™ X5-E3940 / X7-E3950 |                        | Memory<br>2GB/4GB/8GB LPDDR4<br>Storage Capacity<br>32 GB / 64 GB / 128 GB eMMC                            |  |  |  |  |
| (intel) Intel® HD Graphics       | Graphics<br>Intel® Gen 9 HD, supporting 4K Codec Decode and<br>Encode for HEVC4, H.264, VP8                               | —USE                   | USB<br>3x UB3.0 (Type A) + 1x USB 3.0 OTG (Micro B)<br>2x USB2.0+2 X UART (Tx/Rx) debug port ( pin header) |  |  |  |  |
| Həmi                             | <b>Video &amp; Audio</b><br>HDMI 1.4b x1 4K @ 30 hz + DP 1.2 4K @ 60 hz<br>I2S audio port                                 | <del></del>            | Ethernet<br>2x Gb Ethernet (full speed, Realtek 8111G) RJ-45<br>RTC                                        |  |  |  |  |
| <b>O</b>                         | Camera interface<br>MIPI-CSI2 2-lane (2MP) + MIPI-CSI2 4-lane (8MP)                                                       |                        | Yes  Expansion 40 pin General Purpose bus + 4-channel 12-bit A/D                                           |  |  |  |  |
| Ţ                                | <b>Display interface</b><br>eDP                                                                                           | 2000                   | converter (500 ksps to 1 Msps) 60 pin EXHAT 1xmini-PCle (full-size, auto switch to m-SATA)                 |  |  |  |  |
| (1)                              | Power<br>5V DC-in @ 4A-6A                                                                                                 |                        | M.2 2230, SATA3  Compatible Operating system                                                               |  |  |  |  |
| ===                              | Operating humidity 0% ~ 90% relative humidity, non-condensing                                                             | ₩ Windows 10           | Microsoft Windows 10 (full), Windows IOT Core, Linux<br>(ubilinux, Ubuntu, Yocto), Android Marshmallow     |  |  |  |  |
|                                  | Operating Tempature<br>32-140°F / 0~60°C                                                                                  | K A                    | <b>Dimensions</b><br>3.37" x 3.54" / 85.60 mm × 90 mm                                                      |  |  |  |  |
| <b>(MAX</b> 10                   | Altera MAX 10 FPGA<br>2KLECeleron/ Pentium<br>4KLE ATOM                                                                   | ∠ ∠<br>∠ CEF©<br>REACH | Certificate<br>CE/FCC Class A, RoHS compliant, REACH                                                       |  |  |  |  |

#### **FCC Statement**

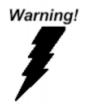

This device complies with Part 15 FCC Rules. Operation is subject to the following two conditions: (1) this device may not cause harmful interference, and (2) this device must accept any interference received including interference that may cause undesired operation.

**Caution:** There is a danger of explosion if the battery is incorrectly replaced. Replace only with the same or equivalent type recommended by the manufacturer. Dispose of used batteries according to the manufacturer's instructions and your local government's recycling or disposal directives.

**Attention:** Il y a un risque d'explosion si la batterie est remplacée de façon incorrecte. Ne la remplacer qu'avec le même modèle ou équivalent recommandé par le constructeur. Recycler les batteries usées en accord avec les instructions du fabricant et les directives gouvernementales de recyclage.

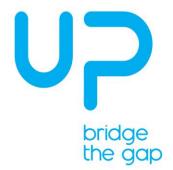

### China RoHS Requirements (CN)

产品中有毒有害物质或元素名称及含量 AAEON Main Board/ Daughter Board/ Backplane

|        | 有毒有害物质或元素      |      |      |          |       |        |  |
|--------|----------------|------|------|----------|-------|--------|--|
| 部件名称   | 俗              | 汞    | 午    | 六价格      | 多溴联苯  | 多溴二苯醚  |  |
|        | (Pb)           | (Hg) | (Cd) | (Cr(VI)) | (PBB) | (PBDE) |  |
| 印刷电路板  |                | _    | _    | 0        |       | •      |  |
| 及其电子组件 | 0              | 0    | 0    |          | 0     | 0      |  |
| 外部信号   | 外部信号<br>连接器及线材 |      | 0    | 0        | 0     | 0      |  |
| 连接器及线材 |                |      |      |          |       |        |  |

- O: 表示该有毒有害物质在该部件所有均质材料中的含量均在 SJ/T 11363-2006 标准规定的限量要求以下。
- X: 表示该有毒有害物质至少在该部件的某一均质材料中的含量超出 SJ/T 11363-2006 标准规定的限量要求。

备注:此产品所标示之环保使用期限,系指在一般正常使用状况下。

#### China RoHS Requirements (CN)

Poisonous or Hazardous Substances or Elements in Products AAEON Main Board/ Daughter Board/ Backplane

| Component                                            | Poisonous or Hazardous Substances or Elements |                 |                 |                                    |                                      |                                             |
|------------------------------------------------------|-----------------------------------------------|-----------------|-----------------|------------------------------------|--------------------------------------|---------------------------------------------|
|                                                      | Lead<br>(Pb)                                  | Mercury<br>(Hg) | Cadmium<br>(Cd) | Hexavalent<br>Chromium<br>(Cr(VI)) | Polybrominated<br>Biphenyls<br>(PBB) | Polybrominated<br>Diphenyl Ethers<br>(PBDE) |
| PCB & Other<br>Components                            | 0                                             | 0               | 0               | 0                                  | 0                                    | 0                                           |
| Wires &<br>Connectors<br>for External<br>Connections | o                                             | 0               | 0               | 0                                  | 0                                    | 0                                           |

O: The quantity of poisonous or hazardous substances or elements found in each of the component's parts is below the SJ/T 11363-2006-stipulated requirement.

Note: The Environment Friendly Use Period as labeled on this product is applicable under normal usage only

X: The quantity of poisonous or hazardous substances or elements found in at least one of the component's parts is beyond the SJ/T 11363-2006-stipulated requirement.